## Target setting - Key Stage 2

# **Filiaspire**

School target setting series Key Stage 2 - August 2018

### **Contents**

### Introduction to the Key Stage 2 school target setting dashboards within FFT Aspire

The following help files provide an overview of the Key Stage 2 target setting dashboard reports currently available within FFT Aspire (August 2018). Additional information is also provided on benchmarks and setting targets using the new Key Stage 2 FFT benchmark bands.

### Key Stage 2

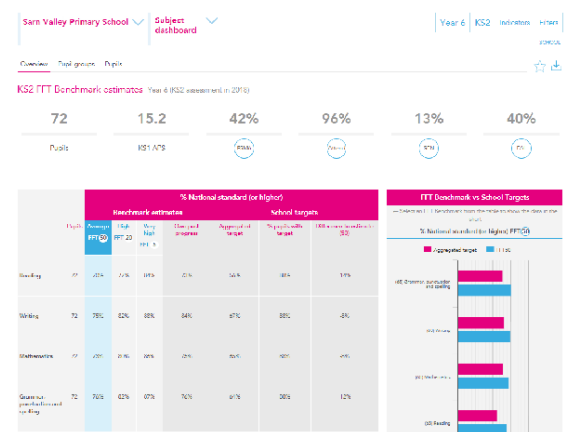

### **Overview** Subject dashboard

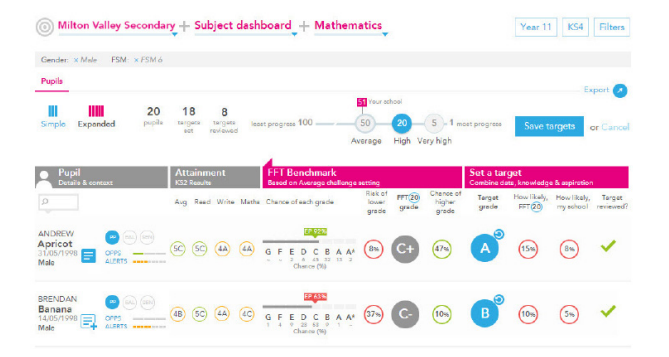

Pupils Subject dashboard

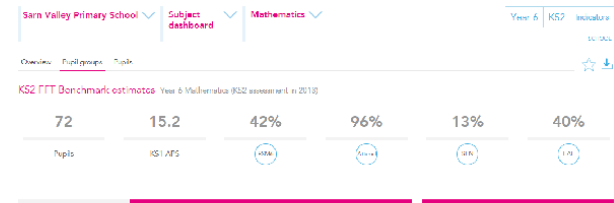

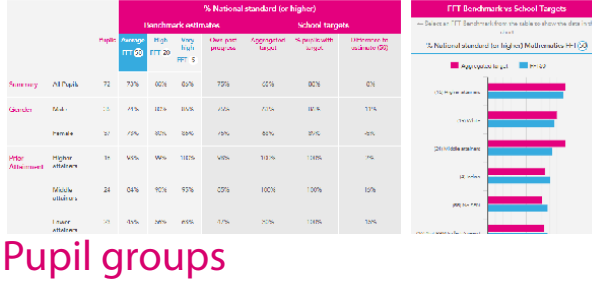

Subject dashboard

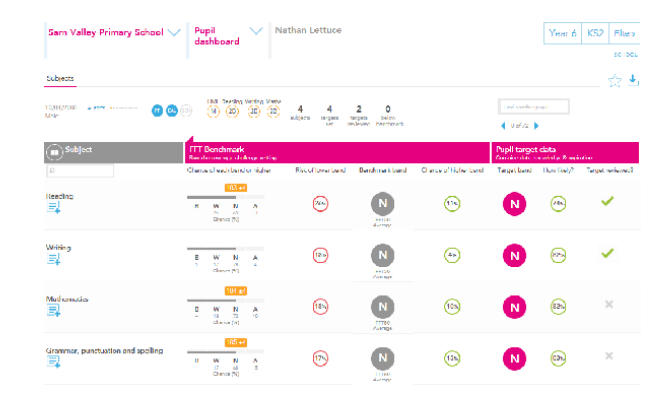

Subjects Pupil dashboard

**ff**taspire

### Subject dashboard: Overview

#### What does the report show?

The report provides FFT benchmarking information for KS2 subjects using the new assessment framework. Estimates are provided at FFT's three benchmark progress points: Average FFT (50), High FFT (20), and Very high  $FFT(5)$ . As a reference point, the 'Own past progress' estimates considers the school's own progress in each subject over the previous three years.

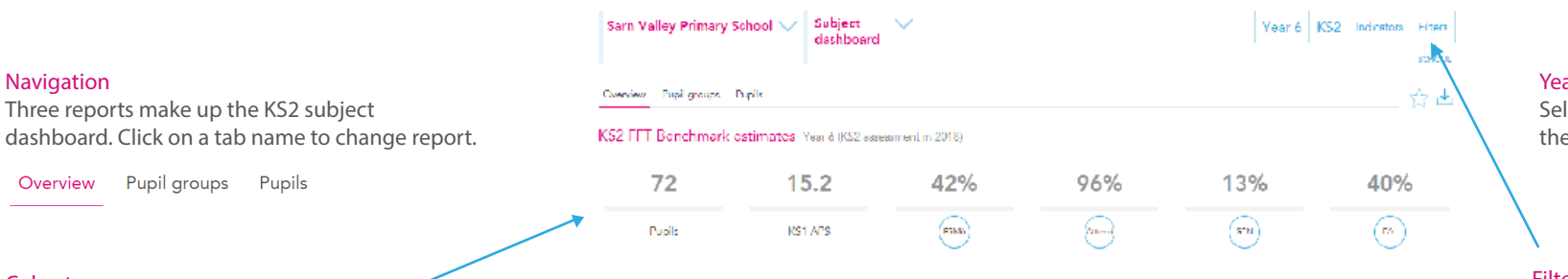

Cohort summary

Navigation

Provides a summary of the cohort's context information. The figures update when filters are applied.

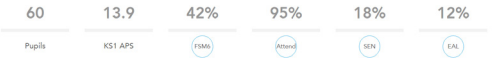

### **Subjects**

Own past progress

FFT benchmarks at each level of challenge (Average, High, Very High) are listed for each selected indicator for each subject. Up to two indicators can be displayed on the report.

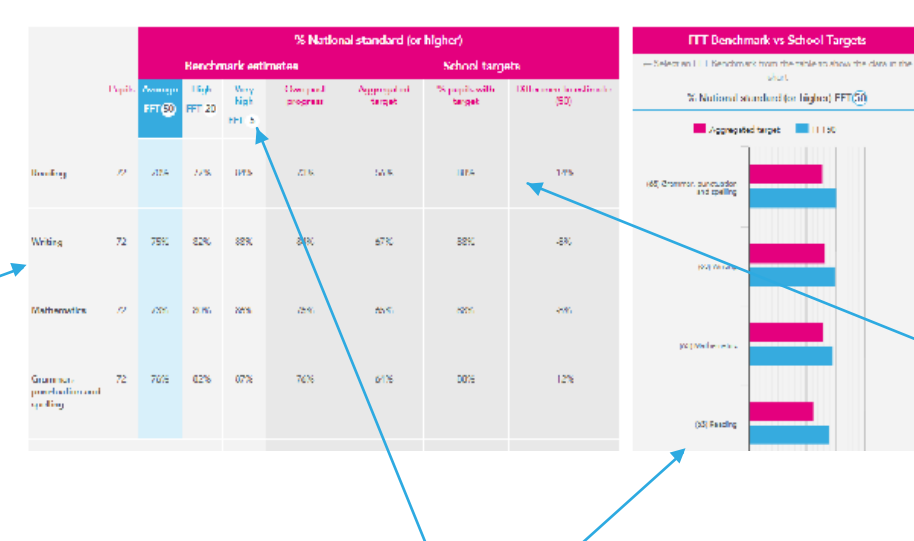

### Year groups

Select other year groups to view their benchmark estimates.

### **Filters**

Recalculate the whole report for specific groups of pupils. The selected group names will appear at the top of the report in a grey bar and the cohort summary figures will reflect the selections.

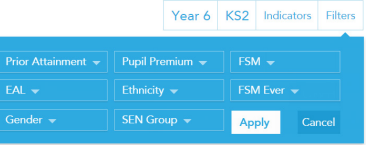

### School targets

A comparison of the percentage chance of your students achieving the targets set by the school compared to the cohort's FFT50, 20 or 5 benchmark estimates. "% pupils with target" refers to the percentage of pupils in the cohort with prior attainment who have targets in the "Pupils" dashboard.

### **Chart**

An estimate of the cohort's performance for each indicator based on how similar pupils (similiar pupils are indenified by their gender, month of birth and prior attainment) have performed in the school over the last three years (weighted to the most recent year). As a starting point for discussions regarding the most effective FFT level of challenge for a cohort, compare the 'Own past progress' value against the FFT estimated values at each of the progress points (average, high and very high).

Select the indicator and level of challenge to display the FFT benchmark for each subject. Subjects are ranked from high to low by their FFT benchmarks. The 'Own past progress' benchmark is also displayed to give a quick comparison between previous school performance and the selected FFT benchmark. Hover over the bars to view their values.

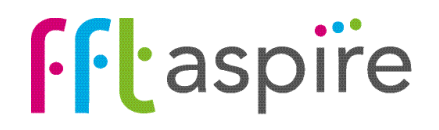

### Target setting in a scaled scored world

### FFT benchmarks (FFT Bands B, W, N, and A)

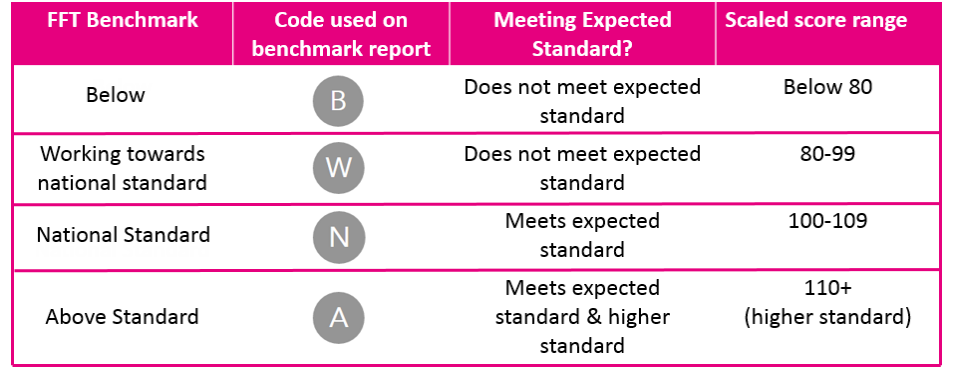

FFT have introduced a new set of benchmarks derived from the outcomes of the new scaled score assessments. The four benchmark bands (B, W, N and A) each represent a proportion of scores across the DfE scaled score range::

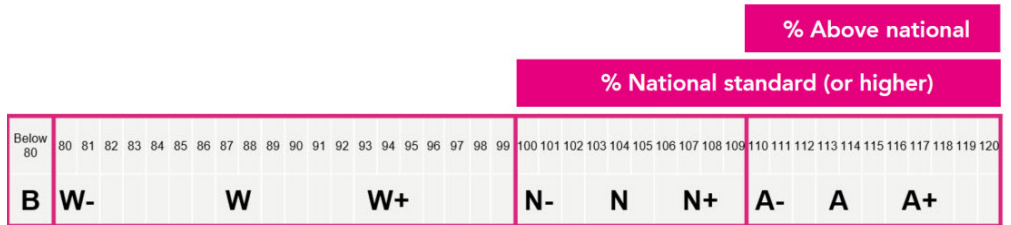

The levels of challenge are based on the progress made in assessments by similar pupils nationally between KS1 and KS2 in the schools performing at each of the specified progress ranks last year. Progress ranks are referred to as 'levels of challenge'. Selecting a level of challenge displays the chances of the pupil attaining each FFT benchmark band based on that particular challenge level. Increasing the level of challenge increases the chances of attaining the higher bands. The example below displays a pupil's FFT benchmark band chances based on a 'High' level of challenge.

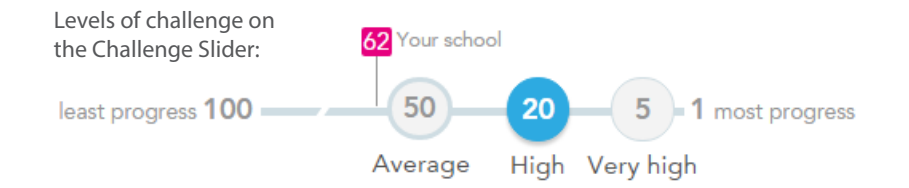

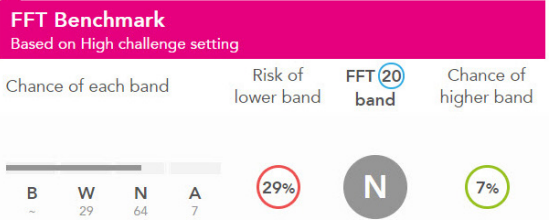

When using FFT Benchmarks to support target setting, it is important to use BOTH the benchmark band (in the grey circle) AND the chances of achieving each individual level. Always consider the chance of achieving higher levels as well as the risk of attaining lower levels. Use the Challenge slider to explore other levels of challenge to help set challenging and realistic targets. Using chances rather than single grades empowers pupils and teachers. A 20% probability of a benchmark band A or above reminds us that last year, a fifth of similar pupils scored 110 or above in the test. What support will pupils like this in your school need to be to perform at this level?

The school FFT Administrator may select which level of challenge should be the default for each subject, for each vear group.

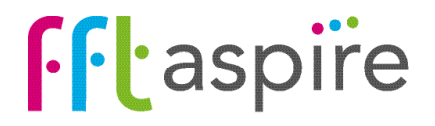

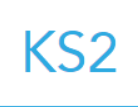

### Subject dashboard: Pupil groups

#### What does the report show?

The interactive reports provide estimates of future end of Key Stage 2 subject performance for key pupil groups. An additional 'Own past progress' estimate is provided based on the school's own previous performance in the subject. Estimates are provided for reading, writing, mathematics and GPS subjects. Combined reading, writing and mathematics estimates are also available.

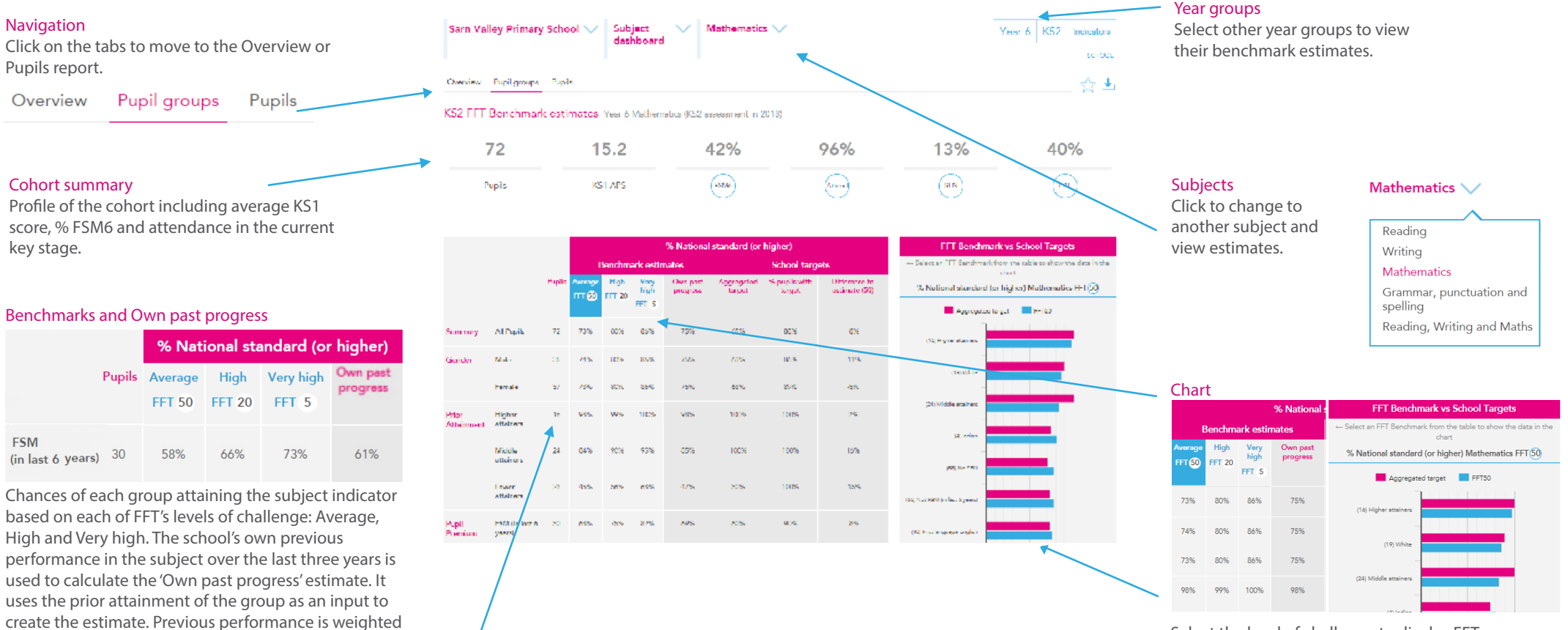

Select the level of challenge to display FFT benchmarks for each group. Pupil groups are ranked from high to low by their FFT benchmarks (blue bars). The 'Own past progress' benchmark allows for a quick comparison between the school's previous performance in the subject and the selected FFT benchmark. Hover over the bars to view their values.

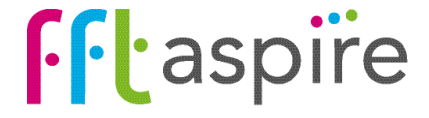

#### Pupil groups

3:2:1.

Pupil groups are based on either contextual information from the school census, or pupils' prior attainment. Prior attainment groupings indicate the number of pupils within each third of the national picture and when they received their KS1 assessments: Highest = top third of pupils nationally, Middle = middle third, Lower = bottom third. The FSM Ever group includes pupils who were last eligible for free school meals (FSM) in Reception. FFT research suggests that overall KS2 attainment for these pupils is closer aligned to FSM6 pupils than those who have never been eligible for FSM. FFT refers to these Reception FSM only pupils as the 'Invisible Group'. They can be identified on the 'Pupils' report within the subject dashboard through using filters.

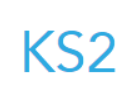

### Subject dashboard: Pupils

### What does the report show?

The interactive reports provide pupil estimates for end of KS2 subject performance. Exploring pupil benchmarks is the starting point for discussions regarding expectations, aspirations and targets for individuals.

### Your School flag

School's own progress position in the subject over the previous 3 years.

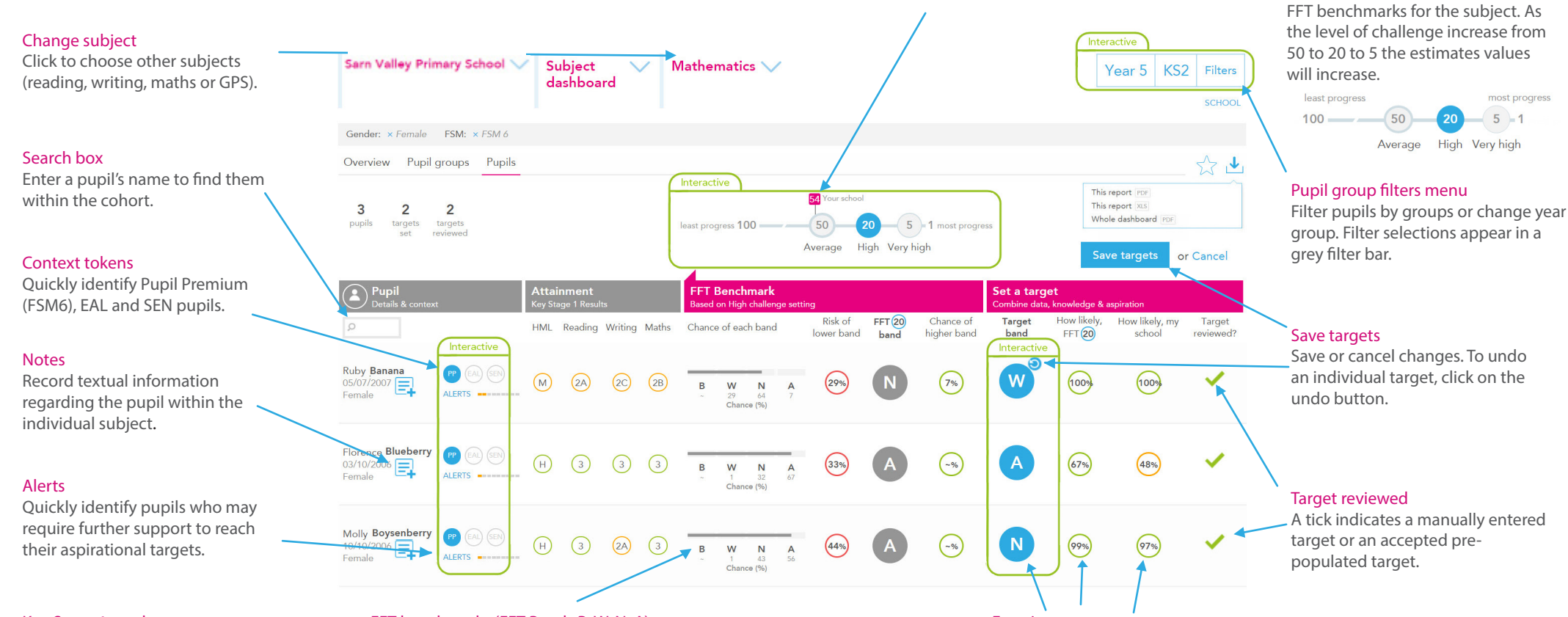

### Key Stage 1 results

KS1 prior attainment. New KS1 assessments are displayed as  $B =$ Below,  $W = W$ orking Towards, N = National/Expected Standard and  $A =$ Above/Higher Standard.

### FFT benchmarks (FFT Bands B, W, N, A)

Based on the level of challenge selected, the benchmark ranges display the chances (as percentages) of attaining each FFT benchmark band. The band in the grey circle represents the FFT benchmark band; this is where there is a 50% chance of attaining the band or a higher band. The chances of attaining a whole band above or below are also indicated.

### Entering targets

Enter the agreed target, and the chances of attaining the target based on benchmarks will be displayed, as will the target chances based on the school's own performance in the subject over the previous 3 years (weighted towards the most recent years 3:2:1).

### Target setting process

FFT do not set targets; schools and teachers set targets. Benchmark ranges simply inform discussions and must be professionally moderated to become predictions, with challenge added to arrive at pupil targets.

Use the reports ALONGSIDE other data, your own professional judgement and knowledge of the pupil, AND THE ASPIRATIONS AND MOTIVATIONS OF YOUNG PEOPLE THEMSELVES.

# **filaspire**

Challenge slider & Your School Move the Challenge slider to explore challenging and realistic

most progress

 $5 - 1$ 

### Pupil dashboard: Subjects

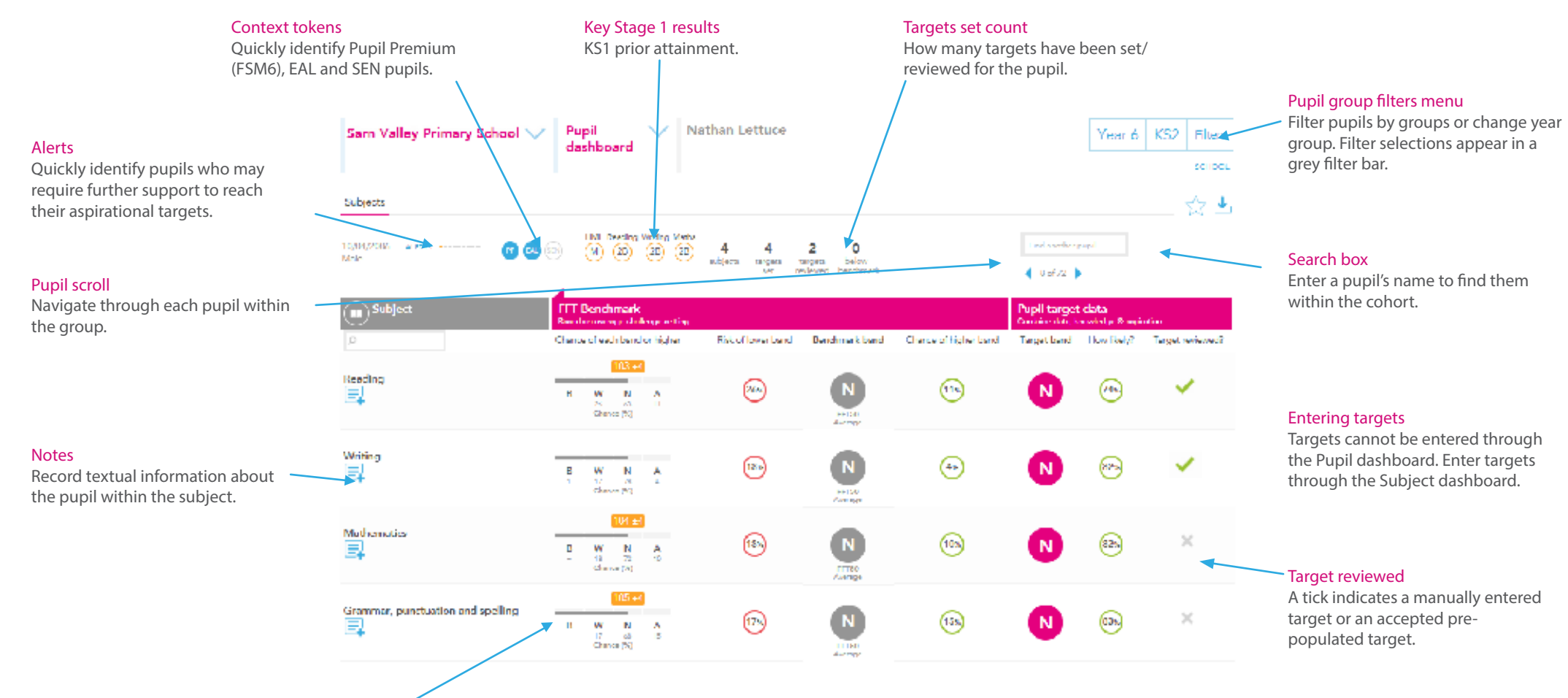

### FFT benchmarks bands

FFT Aspire provides three benchmarking challenge levels - average progress (50th percentile), high progress (20th percentile) and very high progress (5th percentile). The benchmarks are based on the progress made by similar pupils nationally between KS1 and KS2 last year. The FFT model uses prior attainment, gender and month of birth as a starting point for pupils to produce the benchmarking ranges.

Where school FFT Administrators have selected default levels of challenge for each subject and year group, the benchmark ranges display the chances (as percentages) of attaining each benchmark band based on the selected defaults. Otherwise, the chances are based on the FFT50 level of challenge. The band in the grey circle represents the FFT benchmark band. This band is where there is a 50% chance of attaining this band or a higher band. The chances of attaining a higher whole grade and risk of attaining a lower whole grade are also displayed.

### Target bands

Targets for pupils cannot be entered through this report screen, they are entered through the Pupils area of the Subject Dashboard. Targets are entered as FFT Bands (B, W, N or A). Once a target is entered the chances of attaining the target based on the level of challenge is displayed in the 'How likely' column.

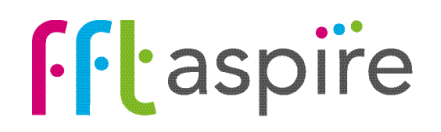